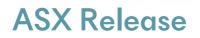

Level 17, 56 Pitt Street **T** 02 8031 9900 Sydney NSW 2000 Australia

infigenenergy.com

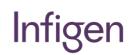

**Infigen Energy Limited** ABN 39 105 051 616

> **Infigen Energy Trust** ARSN 116 244 118

23 October 2020

#### Infigen Energy 2020 AGM Notice of Meeting

Infigen (ASX: IFN) advises that the Annual General Meeting of Infigen Energy is to be held on Monday, 23 November 2020. In response to the potential health risks arising from the COVID-19 pandemic, the AGM will be held virtually this year. Although there will not be a physical meeting, security holders and proxyholders can participate online.

The attached letter from the Chairman is being dispatched to security holders today. The letter provides relevant information for security holders regarding the AGM, including accessing the Notice of Meeting and other information regarding participation during the meeting.

Also attached is a copy of the AGM Notice of Meeting and a Virtual Meeting Online Guide which are available at Infigen's website.

#### Ends

This release was authorised by Managing Director and Chief Executive Officer, Ross Rolfe.

For further information please contact:

#### **Peter Campbell**

General Manager, Investor Relations Peter.Campbell@InfigenEnergy.com +61 403 936 030

#### **About Infigen**

Infigen is leading Australia to a clean future, today. Our strategy is to provide Australian businesses with firm supplies of reliable and competitively priced clean energy.

We generate renewable energy from our fleet of owned wind farms. We also source renewable energy from our portfolio of contracted assets. Our flexible, fast start firming portfolio enables us to manage the intermittency risk associated with selling renewable energy. This strategy enables us to provide our customers with clean energy at firm prices and volumes.

For more information, please visit: www.infigenenergy.com

Infigen

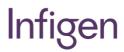

Level 17, 56 Pitt Street Sydney NSW 2000 Australia **T** 02 8031 9900

infigenenergy.com

Infigen Energy Trust ARSN 116 244 118 Infigen Energy Limited ABN 39 105 051 616

23 October 2020

Dear Security Holder

The Annual General Meeting (**AGM**) of shareholders of Infigen Energy Limited (**Company**) and unitholders of Infigen Energy Trust (together, **Infigen**) will be held at **7pm (AEDT) on Monday**, **23 November 2020**. In response to the potential health risks arising from the COVID-19 pandemic, the AGM will be held virtually. There will not be a physical meeting, but security holders and proxyholders can participate online by viewing the AGM and asking questions and voting in real time during the AGM.

The Notice of Meeting and Virtual Meeting Online Guide (which can be accessed at <u>https://www.infigenenergy.com/investor-centre/</u>) contain information about how to participate in the virtual AGM.

The items for deliberation at the AGM are:

- the consideration of our financial report for FY20;
- the adoption of Infigen's Remuneration Report for FY20;
- the re-election of two Directors;
- the election of four new Directors;
- the approval of the removal of PricewaterhouseCoopers as auditor of the Company; and
- the approval of the appointment of KPMG as auditor of the Company effective from the close of the AGM.

The Notice of Meeting contains explanatory information regarding these items of business. The Board (except in relation to a Director's election or re-election in which case that Director abstains from a recommendation in respect of that resolution) recommends that Security Holders vote in favour of all items of business.

You will not be mailed a physical copy of the Notice of Meeting or proxy form this year. This reflects temporary changes made by the Government in response to the COVID-19 pandemic, which allow notices of meeting and other information regarding a meeting to be provided online.

If you are unable to attend the AGM online, you may appoint a proxy to attend and vote on your behalf via <u>https://investorcentre.linkmarketservices.com.au/Login/Login</u>. Proxy appointments must be received by **7pm (AEDT) on Saturday, 21 November 2020**. Even if you plan to attend the AGM online, we encourage you to submit a directed proxy vote so that your vote will be counted if for any reason you cannot attend (for example, if there is an issue with your internet connection on the day of the AGM).

I look forward to welcoming you to the 2020 AGM.

Len Gill Chairman

Infigen

# Infigen

## **INFIGEN ENERGY**

## NOTICE OF ANNUAL GENERAL MEETING 2020

Monday, 23 November 2020 at 7:00pm (AEDT)

### **INFIGEN ENERGY**

#### NOTICE OF ANNUAL GENERAL MEETING

The Annual General Meeting of shareholders of Infigen Energy Limited (ABN 39 105 051 616) (**Company**) will be held concurrently with a meeting of the unitholders of Infigen Energy Trust (ARSN 116 244 118) (**Trust**) (together, the Company and the Trust, **Infigen Energy**) as follows:

| Date:              | Monday, 23 November 2020                                     |
|--------------------|--------------------------------------------------------------|
| Time:              | 7:00pm (AEDT)                                                |
| Registration:      | https://agmlive.link/IFN20                                   |
|                    | Registration opens on the online platform from 6:30pm (AEDT) |
| Proxy Appointment: | By 7:00pm (AEDT) on Saturday, 21 November 2020               |

Due to government restrictions and the potential health risks arising from the COVID-19 pandemic, the meeting this year will be held virtually through an online platform (<u>https://agmlive.link/IFN20</u>). There will not be a physical meeting that Security Holders can attend.

The online platform will allow Security Holders to watch, vote, make comments and ask questions during the meeting in real time, regardless of their location. Information on how to participate in the virtual meeting is set out in this Notice of Meeting and the Virtual Meeting Online Guide which can be found on Infigen Energy's website at <a href="https://www.infigenenergy.com/investor-centre">https://www.infigenenergy.com/investor-centre</a>.

In light of the escalating COVID-19 pandemic, we encourage Security Holders to monitor the ASX and Infigen Energy's website for updates (if any) following the issuing of this Notice of Meeting.

This Notice of Meeting has been issued by the Company and Infigen Energy RE Limited (ABN 61 113 813 997; AFSL 290 710) (**Responsible Entity**) as Responsible Entity of the Trust.

#### DISCUSSION AND SECURITY HOLDER QUESTIONS AT THE MEETING

The meeting will be webcast live for participation by Security Holders and proxyholders via the online platform. There will not be a physical meeting that Security Holders can attend.

Discussion will take place on all items of business to be considered at the meeting – refer to 'Ordinary Business', 'Special Business' and the 'Explanatory Notes' below for further information relating to the items of business. Security Holders will have a reasonable opportunity to ask questions during the meeting via the online platform, including an opportunity to ask questions of Infigen Energy's external auditor, PricewaterhouseCoopers. Only verified Security Holders and proxyholders may ask questions online.

To ensure as many Security Holders as possible have the opportunity to speak, Security Holders are requested to observe the following requests:

- all questions should be stated clearly and should be relevant to the business of the meeting, including matters arising from the Financial Statements, the Directors' Report (including the Remuneration Report) and the Auditor's Report, and general questions about the performance, business or management of Infigen Energy;
- if a Security Holder has more than one question on an item of business, all questions should be asked at that one time; and
- Security Holders should not ask any questions at the meeting relating to any matters that are personal to the Security Holder or commercial in confidence.

If you intend to use the online platform, we recommend that you test to see that it works on your device before the commencement of the meeting at 7:00pm (AEDT) on Monday, 23 November 2020.

Further details on how to participate in the online meeting are set out in the Virtual Meeting Online Guide which can be found on Infigen Energy's website at <u>https://www.infigenenergy.com/investor-centre</u>. The Virtual Meeting Online Guide includes details of how to ensure your browser is compatible with the online platform, and a step-bystep guide to logging in, navigating the site and asking questions and voting at the meeting.

#### **RESULTS OF THE MEETING**

Voting results will be announced on the ASX as soon as practicable after the meeting and will also be made available on Infigen Energy's website at <a href="https://www.infigenenergy.com/investor-centre">https://www.infigenenergy.com/investor-centre</a>.

### PARTICIPATION AT THE MEETING

The meeting will be webcast live for participation by Security Holders and proxyholders via the online platform.

#### How to join online

- Visit our AGM website (<u>https://agmlive.link/IFN20</u>) from a desktop, mobile or tablet device with internet access and wait for registration to commence from 6:30pm (AEDT) on Monday, 23 November 2020. The meeting will commence at 7:00pm (AEDT).
- Once registration opens, enter your name and email address to view the Meeting.

#### How to vote and ask questions

- 1. Security Holders and proxyholders who wish to register to vote will need to click the button 'Shareholder Voting/Questions'.
- 2. You will be asked to register your details and accept the Terms and Conditions.
- **3.** If you are a Security Holder, you will need to enter your SRN/HIN and postcode or country code or select 'Outside Australia'.
- **4.** If you are an appointed Proxy, you will need to enter the Proxy Number issued to you by Link Market Services in the 'Proxy Details' section.
- 5. Click the 'Submit Details' button.
- 6. To prepare to vote click on the 'Get a Voting card' box.
  - Your voting card will appear with all the resolutions to be voted on at the Meeting. You may need to use the scroll bar on the right-hand side of the voting card to view all the resolutions.
  - Place your vote by clicking on the 'For', 'Against', or 'Abstain' voting buttons.
  - Once you have finished voting on the resolutions scroll down to the bottom of the box and click the 'Submit Vote' button.
- 7. To ask a question click the 'Ask a Question' box.
  - Select the item of business your question relates to and type your question in the area provided.
  - Once you have typed your question, click the button 'Submit Question'.

#### **ORDINARY BUSINESS**

#### Item 1: Financial Report - Company and Trust

To receive and consider the combined consolidated financial report of the Company and the financial report of the Trust, as well as the combined reports of the Directors and Auditor for the year ended 30 June 2020.

#### Note

There is no vote on this item.

#### Item 2: Adoption of Remuneration Report for the Financial Year ended 30 June 2020 – Company only

To consider and, if thought fit, to pass the following resolution as a non-binding resolution:

That for the purposes of section 250R(2) of the Corporations Act, the Remuneration Report of the Company for the financial year ended 30 June 2020 as disclosed in the Directors' Report be adopted.

#### Notes

The Directors of the Company recommend the adoption of the Remuneration Report.

This resolution is advisory only and does not bind the Company or its Directors.

#### Item 3: Director Re-election – Company only

To consider and, if thought fit, to pass the following resolution as an ordinary resolution of the shareholders of the Company:

That Leonard Francis Gill, being a Director of the Company, who retires as a Director by rotation in accordance with article 10.3 of the Constitution of the Company, and being eligible, offers himself for re-election, is re-elected as a Director of the Company.

#### Note

The Directors of the Company (other than Leonard Francis Gill, who abstains) recommend that shareholders of the Company vote in favour of re-electing Leonard Francis Gill as a Director of the Company.

#### Item 4: Director Re-election - Company only

To consider and, if thought fit, to pass the following resolution as an ordinary resolution of the shareholders of the Company:

That Emma Rachel Stein, being a Director of the Company, who retires as a Director by rotation in accordance with article 10.3 of the Constitution of the Company, and being eligible, offers herself for re-election, is re-elected as a Director of the Company.

#### Note

The Directors of the Company (other than Emma Rachel Stein, who abstains) recommend that shareholders of the Company vote in favour of re-electing Emma Rachel Stein as a Director of the Company.

#### Item 5: Director Election - Company only

To consider and, if thought fit, to pass the following resolution as an ordinary resolution of the shareholders of the Company:

That David José Mesonero Molina, who has been appointed by the Directors of the Company in accordance with article 10.8 of the Constitution of the Company, and being eligible, offers himself for election, is elected as a Director of the Company.

#### Note

The Directors of the Company (other than David José Mesonero Molina, who abstains) recommend that shareholders of the Company vote in favour of electing David José Mesonero Molina as a Director of the Company.

#### Item 6: Director Election - Company only

To consider and, if thought fit, to pass the following resolution as an ordinary resolution of the shareholders of the Company:

That Sergio Hernández de Deza, who has been appointed by the Directors of the Company in accordance with article 10.8 of the Constitution of the Company, and being eligible, offers himself for election, is elected as a Director of the Company.

#### Note

The Directors of the Company (other than Sergio Hernández de Deza, who abstains) recommend that shareholders of the Company vote in favour of electing Sergio Hernández de Deza as a Director of the Company.

#### Item 7: Director Election - Company only

To consider and, if thought fit, to pass the following resolution as an ordinary resolution of the shareholders of the Company:

That Regina Reyes Gallur, who has been appointed by the Directors of the Company in accordance with article 10.8 of the Constitution of the Company, and being eligible, offers herself for election, is elected as a Director of the Company.

#### Note

The Directors of the Company (other than Regina Reyes Gallur, who abstains) recommend that shareholders of the Company vote in favour of electing Regina Reyes Gallur as a Director of the Company.

#### Item 8: Director Election - Company only

To consider and, if thought fit, to pass the following resolution as an ordinary resolution of the shareholders of the Company:

That Luis Felipe Castresana Lopez, who has been appointed by the Directors of the Company in accordance with article 10.8 of the Constitution of the Company, and being eligible, offers himself for election, is elected as a Director of the Company.

#### Note

The Directors of the Company (other than Luis Felipe Castresana Lopez, who abstains) recommend that shareholders of the Company vote in favour of electing Luis Felipe Castresana Lopez as a Director of the Company.

#### SPECIAL BUSINESS

#### Item 9: Removal of Auditor – Company only

To consider and, if thought fit, to pass the following resolution as an ordinary resolution of the shareholders of the Company:

That, pursuant to and in accordance with section 329(1) of the Corporations Act and for all other purposes, approval is given for the removal of PricewaterhouseCoopers (ABN 52 780 433 757) as the current auditor of the Company effective from the close of the Meeting.

#### Note

The Directors of the Board of the Company recommend that shareholders of the Company vote in favour of removing PricewaterhouseCoopers as auditor of the Company.

#### Item 10: Appointment of Auditor - Company only

To consider and, if thought fit, to pass the following resolution as a **special resolution** of the shareholders of the Company:

That, subject to Resolution 9 being passed and pursuant to and in accordance with section 327D of the Corporations Act and for all other purposes, KPMG (ABN 51 194 660 183) ("**KPMG**") of Level 38, Tower Three, International Towers Sydney, 300 Barangaroo Avenue, Sydney NSW 2000, having been nominated by a member of the Company, pursuant to section 328B(1) of the Corporations Act, and being qualified and consented in writing to act in the capacity of auditor of the Company, pursuant to section 328A(1) of the Corporations Act, be appointed as auditor of the Company effective from the close of the Meeting and the Directors of the Company be authorised to agree the remuneration of KPMG.

#### Note

The Directors of the Board of the Company recommend that shareholders of the Company vote in favour of appointing KPMG as auditor of the Company.

#### **Voting Exclusion Statement**

#### Item 2

A vote must not be cast (in any capacity) on the resolution in item 2 by or on behalf of:

- the Company's key management personnel (including the Directors), whose remuneration details are included in the Remuneration Report (KMP); and
- closely related parties of KMP.

However, a vote may be cast on the resolution in item 2 by a KMP as a proxy, or a closely related party of a KMP as a proxy, if the vote is not cast on behalf of a KMP or a closely related party of a KMP, and either:

- the proxy appointment is in writing and specifies the way the proxy is to vote on the resolution in item 2; or
- the proxy is the Chairman of the meeting, and:
  - the proxy appointment does not specify the way the proxy is to vote on the resolution in item 2; and
  - the proxy appointment expressly authorises the Chairman of the meeting to exercise the proxy even if the resolution is connected, directly or indirectly, with the remuneration of KMP.

If the Chairman of the meeting is your proxy or is appointed as your proxy by default, and you do not direct your proxy how to vote in respect of the resolution in item 2 on the proxy form, you will be expressly authorising the Chairman of the meeting to exercise your proxy in respect of the resolution in item 2, even though the resolution is connected directly or indirectly with the remuneration of a member of the KMP.

The Chairman of the meeting intends to vote undirected proxies in favour of item 2.

By order of the Boards of Infigen Energy.

Dated: 23 October 2020

David Richardson Company Secretary Infigen Energy

#### NOTES:

- 1. In this notice and the accompanying Explanatory Notes:
  - **ASX** means ASX Limited (ABN 98 008 624 691) or the securities exchange operated by it, as the context requires.
  - Corporations Act means the Corporations Act 2001 (Cth).
  - Iberdrola Group means Iberdrola, S.A. and each of its subsidiaries and controlled entities.
  - Infigen Energy Group means the Company and each of its body corporates that is a subsidiary of the Company, and the Trust and each sub-trust of the Trust.
  - Security Holders means the shareholders of the Company and the unitholders of the Trust.
  - **Stapled Securities** means one share in the Company and one unit in the Trust, in each case that are stapled together to form a single security and which must be traded and otherwise dealt with as a single security in accordance with the terms of the Stapling Deed.
  - **Stapling Deed** means the stapling deed (as amended from time to time) entered into by the Company and the Responsible Entity, dated 16 September 2005.

Other terms used in this Notice of Meeting are defined in the Explanatory Notes.

2. Security Holders are asked to participate virtually in the meeting. Each resolution considered at the meeting will be conducted by a poll. Security Holders who are unable to attend the virtual meeting are encouraged to appoint a proxy to attend the meeting virtually and to vote on their behalf.

#### 3. Proxy Appointment

If you are a Security Holder entitled to attend and vote but are unable to join the meeting virtually, you are entitled to appoint a proxy to attend the meeting virtually and to vote on your behalf. The following applies in terms of proxy appointments:

- a proxy need not be a Security Holder, and may be an individual or a body corporate. If a body corporate is appointed as a proxy, it must ensure that it appoints an individual as its corporate representative in accordance with section 250D of the Corporations Act to exercise its powers as proxy at the meeting;
- a Security Holder is entitled to appoint up to two persons as proxies to attend the meeting virtually and vote on a poll; and
- where two proxies are appointed, each proxy may be appointed to represent a specified proportion of the Security Holder's voting rights. If a Security Holder appoints two proxies and the appointment does not specify the proportion or number of the member's votes that each proxy may exercise, each proxy may exercise half of that Security Holder's votes.

The Chairman of the meeting intends to vote undirected proxies in favour of the resolutions set out in this Notice of Meeting, to the extent permitted by law. If a Security Holder appoints the Chairman of the meeting as their proxy, expressly or by default, and they do not direct the Chairman how to vote on a resolution, they will be expressly authorising the Chairman of the meeting to exercise the proxy and vote as the Chairman sees fit on a resolution, even if the resolution is connected directly or indirectly with the remuneration of a member of the KMP.

#### 4. Sending us your Proxy Appointment

You may lodge your proxy appointment with Infigen Energy's security registry Link Market Services electronically, by visiting the Link Market Services website at <a href="https://investorcentre.linkmarketservices.com.au/Login/Login">https://investorcentre.linkmarketservices.com.au/Login/Login</a> and following the prompts and instructions. To use the online proxy appointment facility, security holders will need their "Holder Identifier" - Security holder Reference Number (SRN) or Holder Identification Number (HIN).

If you prefer to complete a hard copy Proxy Form to appoint your proxy instead, then telephone Infigen Energy's security registry Link Market Services on 1800 226 671 (or overseas +61 1800 226 671) to request a Proxy Form be sent to you. When you receive the Proxy Form, you should mark the box in Step 1 'Appoint a Proxy' on the Proxy Form to appoint the Chairman of the meeting as your proxy or insert the name and email address of your alternative proxy in the space provided in Step 1. An email will be sent to your appointed proxy with details on how to access the virtual meeting. The Proxy Form should then be completed and returned:

- by mail to Infigen Energy Limited, C/- Link Market Services Limited, Locked Bag A14, Sydney South NSW 1235 Australia; or
- by hand to Link Market Services Limited, 1A Homebush Bay Drive, Rhodes NSW 2138 or Level 12, 680 George Street, Sydney NSW 2000 (during business hours (Monday to Friday, 9:00am– 5:00pm)); or
- by fax to +61 2 9287 0309.

#### All proxies must be received prior to 7:00pm (AEDT) on Saturday, 21 November 2020.

Even if you plan to participate in the virtual meeting, you are still encouraged to submit a directed proxy in advance of the meeting so that your votes can still be counted if for any reason you cannot participate (for example, if there is an issue with your internet connection on the day of the meeting).

- 5. A Security Holder that is a corporation and is entitled to attend and vote, may appoint a person to act as its representative to attend the meeting. The appointment of the representative must comply with the requirements under section 250D of the Corporations Act. If a representative of the corporation is to attend the meeting virtually, the appropriate "Certificate of Appointment of Corporate Representative" must be received at registrars@linkmarketservices.com.au prior to the meeting. A form of the certificate may be obtained from Infigen Energy's security registry Link Market Services or online at www.linkmarketservices.com.au.
- 6. When joint holders are named in the register of members, only one joint holder may vote. If more than one of the joint holders is present at the meeting, only the person whose name appears first in the register of members will be entitled to vote. If more than one holder votes at the meeting, only the vote of the first named of the joint holders in the register of members will be counted.
- 7. Pursuant to Regulation 7.11.37 of the *Corporations Regulations 2001* (Cth), the Board of the Company and the Board of the Responsible Entity of the Trust have determined that, for the purposes of the meetings, shares and units will be taken to be held by the persons who are registered as Security Holders as at 7:00pm (AEDT) on Saturday, 21 November 2020. Accordingly, transfers of Stapled Securities registered after that time will be disregarded in determining entitlement to attend and vote at the meetings.

Security Holders of Stapled Securities may vote on all items of business, subject to the voting restrictions described in this Notice of Meeting.

8. Technical difficulties may arise during the course of the meeting. The Chairman has discretion as to whether and how the meeting should proceed in the event that a technical difficulty arises. In exercising his discretion, the Chairman will have regard to the number of Security Holders impacted and the extent to which participation in the business of the meeting is affected. Where he considers it appropriate, the Chairman may continue to hold the meeting and transact business, including conducting a poll and voting in accordance with valid proxy instructions. For this reason, Security Holders are encouraged to make a proxy appointment by 7:00pm (AEDT) on Saturday, 21 November 2020, even if they plan to participate online.

#### **EXPLANATORY NOTES**

These explanatory notes are intended to provide Security Holders with information to assess the merits of the resolutions contained in the accompanying Notice of Meeting.

The Directors recommend that Security Holders read these explanatory notes in full before making any decision on how to vote on the resolutions.

#### **ORDINARY BUSINESS**

#### Item 1: Financial Report - Company and Trust

The Infigen Energy Annual Report 2020 has been distributed to Security Holders. The Infigen Energy Annual Report 2020 includes combined financial reports, as well as combined Directors' and Auditor's reports, for the Company and Trust. The Infigen Energy Annual Report 2020 is available at Infigen Energy's website: <a href="https://www.infigenenergy.com">www.infigenenergy.com</a>.

Security Holders do not vote on the financial reports and the Directors' and Auditor's reports. However, an opportunity for Security Holders to discuss the financial and other reports will be provided at the meeting.

#### Item 2: Adoption of Remuneration Report for the Financial Year ended 30 June 2020 – Company only

Security Holders are asked to consider and adopt the Remuneration Report of the Company by way of a non-binding resolution. The Remuneration Report is set out on pages 42 to 55 of the Directors' Report in the Infigen Energy Annual Report 2020 and is also available from the Company's website: <a href="https://www.infigenenergy.com">www.infigenenergy.com</a>.

The information included in each annual Remuneration Report is largely determined by the requirements of the Corporations Act. However, the Chairman of the Nomination & Remuneration Committee for FY20 prepared a letter to Security Holders at the start of the Remuneration Report that aims to assist Security Holders by identifying the key remuneration-related matters for the Company for FY20.

An opportunity to discuss the Remuneration Report will be provided at the meeting.

The vote on the Remuneration Report is advisory only. The Directors will, however, take into account the discussion on this resolution and the outcome of the vote when considering the future remuneration arrangements of Directors and senior management.

If at least 25% of the votes cast on the resolution at the 2020 AGM are against the adoption of the Remuneration Report, then:

- if comments are made on the report at the meeting, the Company's Remuneration Report for the next financial year will be required to include an explanation of the Board of the Company's proposed action in response or, if no action is proposed, the Board of the Company's reasons for this; and
- if, at the Company's next AGM, at least 25% of the votes cast on the resolution for adoption of the Remuneration Report for the next financial year are against its adoption, the Company will be required to put to Security Holders a resolution proposing that a general meeting (Spill Meeting) be called to consider the election of directors of the Company (Spill Resolution). For any Spill Resolution to be passed, more than 50% of the votes cast on the resolution must be in favour of it. If a Spill Resolution is passed, all of the directors of the Company (other than the Managing Director) will cease to hold office immediately before the end of the Spill Meeting unless re-elected at that meeting.

#### Recommendation

The Directors of the Company recommend the adoption of the Remuneration Report.

#### Item 3: Director Election – Company only

Leonard Francis Gill retires as a Director of the Company by rotation in accordance with the Constitution of the Company, and being eligible, offers himself for re-election.

Mr Gill was originally appointed as a Non-Executive Director of the Company on 5 June 2017 and subsequently elected Chairman effective 31 December 2017. Mr Gill is also Chairman of the Nomination & Remuneration Committee, as well as a member of the Audit, Risk & Compliance Committee.

Mr Gill is a professional non-executive director with a 40-plus year career in the electricity, gas and infrastructure industries. He also provides energy and management consultancy services.

Mr Gill is currently a Non-Executive Director of Family Life, a community support services charity. His previous roles include Chairman of Alinta Energy, Chairman of Metgasco, Non-Executive Director of Ecogen Energy Pty Ltd, Non-Executive Director of Ampetus Energy Pty Ltd, Non-Executive Director of WDS Limited, Non-Executive Director of Verve Energy, Managing Director and CEO of TXU Australia and Chairman of South East Australian Gas Pty Ltd.

Mr Gill holds a Bachelor of Engineering (Civil) from the University of Melbourne and is a Member of the Australian Institute of Company Directors.

#### Recommendation

The Directors of the Company (other than Leonard Francis Gill, who abstains) recommend that shareholders of the Company vote in favour of re-electing Leonard Francis Gill as a Director of the Company.

#### Item 4: Director Election - Company only

Emma Rachel Stein retires as a Director of the Company by rotation in accordance with the Constitution of the Company, and being eligible, offers herself for re-election.

Ms Stein was originally appointed as a Non-Executive Director of the Company on 21 September 2017 and is Chair of the Audit, Risk & Compliance Committee.

Ms Stein has significant corporate and operational experience within energy, fuel and industrial markets, and was previously the UK Managing Director for French utility Gaz de France's gas and electricity retailing operations. Prior to this, Ms Stein was Managing Director of British Fuels - Gas, the first independent company to gain a domestic retail licence following the deregulation of the UK's energy markets in the 1990's.

Since moving to Australia in 2003, Ms Stein has been an independent Non-Executive Director on the boards of companies in the oil and gas, resources, energy and energy infrastructure, engineering, waste management and facility management sectors.

Ms Stein currently serves as a Non-Executive Director of Alumina Limited (appointed February 2011), Cleanaway Waste Management Limited (appointed August 2011) and Adelaide Brighton Limited (appointed October 2019). Ms Stein is a former Non-Executive Director of Programmed Maintenance Services Limited, Transfield Services Infrastructure Fund, Clough Limited and the DUET Group.

Ms Stein holds tertiary qualifications in Science and a Masters of Business Administration (MBA). Ms Stein is an Honorary Fellow of the University of Western Sydney and a Fellow of the Australian Institute of Company Directors.

#### Recommendation

The Directors of the Company (other than Emma Rachel Stein, who abstains) recommend that shareholders of the Company vote in favour of re-electing Emma Rachel Stein as a Director of the Company.

#### Item 5: Director Election - Company only

David José Mesonero Molina, who has been appointed by the Directors of the Company in accordance with article 10.8 of the Constitution of the Company, and being eligible, offers himself for election.

Mr Mesonero was appointed a Director of the Company on 21 August 2020.

Mr Mesonero is Deputy Director of Corporate Development at Iberdrola S.A. Prior to his role in Iberdrola, David was CFO at Siemens Gamesa Renewable Energy up to December 1, 2018, and a member of its Management Committee since the creation of SGRE. Prior to his appointment as CFO, David was the Managing Director of Corporate Development and Strategy, leading the merger process between Gamesa and Siemens Wind Power. Following that, he was appointed Chief Integration Officer. He has a background as a strategic consultant and investment banker, and specializes in capital markets and designing different financing structures.

Mr Mesonero is currently a director of Iberdrola Renovables Energía, S.A.U., Iberdrola Renovables Internacional, S.A.U., Scottish Power Renewable Energy Ltd., and Avangrid Renewables, LLC. Also, he has been a board member to Windar Renovables, Adwen, and of regional boards of Gamesa in India, Mexico and Brazil. David holds a Bachelors' degree in Business Administration from ICADE and an MBA from IESE.

#### Recommendation

The Directors of the Company (other than David José Mesonero Molina, who abstains) recommend that shareholders of the Company vote in favour of electing David José Mesonero Molina as a Director of the Company.

#### Item 6: Director Election - Company only

Sergio Hernández de Deza, who has been appointed by the Directors of the Company in accordance with article 10.8 of the Constitution of the Company, and being eligible, offers himself for election.

Mr Hernández de Deza was appointed a Director of the Company on 21 August 2020 and is a member of the Nomination & Remuneration Committee.

Mr Hernández de Deza is Head of International Business Development at Iberdrola and CEO of Iberdrola Renovables Internacional. He joined Iberdrola S.A. in 2001 as a Civil Engineer and during his career with Iberdrola S.A. has worked in a variety of technical and management capacities across Iberdrola S.A.'s global operations. Mr Hernández de Deza has a degree in Civil Engineering from Universidad Politcénica (Madrid) and Executive MBA from IE Business School.

#### Recommendation

The Directors of the Company (other than Sergio Hernández de Deza, who abstains) recommend that shareholders of the Company vote in favour of electing Sergio Hernández de Deza as a Director of the Company.

#### Item 7: Director Election - Company only

Regina Reyes Gallur, who has been appointed by the Directors of the Company in accordance with article 10.8 of the Constitution of the Company, and being eligible, offers herself for election.

Ms Reyes was appointed a Director of the Company on 21 August 2020 and is a member of the Nomination & Remuneration Committee.

Ms Reyes is Head of the Legal Department at Iberdrola Energía Internacional S.A.U. She first joined Iberdrola S.A. in 2006 and has held a range of directorships of Iberdrola S.A. subsidiaries alongside several legal, governance and secretariat role positions. Ms Reyes joined Iberdrola S.A. from the Government Prime Minister's office. Ms Reyes has a degree in law from the University of Malaga and a postgraduate degree in International Cooperation from the UNED.

#### Recommendation

The Directors of the Company (other than Regina Reyes Gallur, who abstains) recommend that shareholders of the Company vote in favour of electing Regina Reyes Gallur as a Director of the Company.

#### Item 8: Director Election - Company only

Luis Felipe Castresana Lopez, who has been appointed by the Directors of the Company in accordance with article 10.8 of the Constitution of the Company, and being eligible, offers himself for election.

Mr Castresana was appointed a Director of the Company on 21 August 2020 and is a member of the Audit, Risk & Compliance Committee.

Mr Castresana is Head of Global Investment Control at Iberdrola Renewables. His main responsibilities include the oversight of investments in the area of global renewables, and in mid-term and long-term financial planning. He has experience as a proprietary board member in different Iberdrola subsidiaries across different countries. Mr Castresana has a Bachelor of Law and a Bachelor of Business Administration from Universidad Complutense de Madrid and a Masters in Business Administration, specialising in Utilities management, from Universidad Antonio de Nebrija and is a Certified International Investment Analyst by E.F.F.A.S.

#### Recommendation

The Directors of the Company (other than Luis Felipe Castresana Lopez, who abstains) recommend that shareholders of the Company vote in favour of electing Luis Felipe Castresana Lopez as a Director of the Company.

#### **SPECIAL BUSINESS**

#### Item 9: Removal of Auditor – Company only

Under section 329(1) of the Corporations Act, an auditor of a company may be removed from office by resolution at a general meeting of which 2 months' notice of intention to move the resolution has been given. The notice of intention to remove PricewaterhouseCoopers (ABN 52 780 433 757) ("**PwC**") was served on the Company on 17 September 2020 and the Company has sent a copy of the notice of intention to PwC and ASIC in accordance with section 329(2) of the Corporations Act.

The notice of intention to remove PwC is provided to shareholders of the Company at Annexure A to this Notice of Meeting.

The resolution in item 9 is an ordinary resolution seeking the approval of the shareholders of the Company to remove PwC as the Company's auditor. If this resolution is passed, the removal of PwC as the Company's auditor will take effect at the close of the meeting. If this resolution is not passed, PwC will remain as the Company's auditor.

#### Recommendation

The Directors of the Company recommend that shareholders of the Company vote in favour of removing PwC as auditor of the Company.

#### Item 10: Appointment of Auditor - Company only

Under section 327D of the Corporations Act, a company at a general meeting may appoint an auditor to replace an auditor removed under section 329(1) of the Corporations Act, provided that a copy of the notice of nomination of the auditor given to the company by a member of the Company under section 328B(1) of the Corporations Act has previously been sent to the proposed replacement auditor and to each person entitled to receive a notice of meeting, pursuant to section 328B(3) of the Corporations Act.

Further, section 328A of the Corporations Act provides that a company must not appoint an auditor unless the auditor has first consented to act as auditor and has not withdrawn that consent before the appointment is made. The Company has received a nomination from one of the Company's shareholders for KPMG of Level 38, Tower Three, International Towers Sydney, 300 Barangaroo Avenue, Sydney NSW 2000 to be appointed as the new auditor of the Company, and a copy of the nomination has been sent to KPMG. A copy of the nomination is also attached at Annexure B to this Notice of Meeting.

KPMG is a registered company auditor, has had previous experience in conducting audits of public listed companies, and is a well-known and respected firm. KPMG is the auditor of the Iberdrola Group. The Directors consider that there will be administrative efficiencies achieved by aligning the external audit function of the Company with the Iberdrola Group given (as at before 8.21am on 10 September 2020) Iberdrola Renewables Australia Pty Limited holds 97.6% of the Stapled Securities<sup>1</sup>.

KPMG has given its written consent to act as the Company's auditor pursuant to section 328A(1) of the Corporations Act, subject to the resolution in item 10 being approved by shareholders of the Company at the meeting. As at the date of this Notice of Meeting, KPMG has not withdrawn that consent.

The Company does not believe that the audit quality will be diminished as a result of changing auditors.

The purpose of the resolution in item 10 is to appoint KPMG as the Company's auditor, pursuant to section 327D(2) of the Corporations Act. The resolution in item 10 is conditional on the resolution in item 9 also being passed. Accordingly, the proposed appointment of KPMG will only occur if PwC is removed as auditor by the resolution in item 9.

If the resolution in item 10 is passed, the appointment of KPMG as the Company's auditor will take effect at the close of the meeting. The resolution in item 10 is a special resolution and as such requires approval of at least 75% of the votes cast by shareholders of the Company present and eligible to vote at the meeting (by proxy, attorney or otherwise).

#### Recommendation

The Directors of the Company recommend that shareholders of the Company vote in favour of appointing KPMG as auditor of the Company.

<sup>&</sup>lt;sup>1</sup> Please refer to 'ASIC Form 604 Notice of change interests of substantial holder' released by Iberdrola Renewables Australia Pty Limited on the ASX Market Platform at 8.21am on 10 September 2020.

#### ANNEXURE A – Notice of Intention to Remove PricewaterhouseCoopers as Auditor

17th September 2020

Infigen Energy Limited Level 17, 56 Pitt Street Sydney NSW 2000

To the Company

#### Notice of intention to remove the auditor

I note that the Annual General Meeting of Infigen Energy Limited (ACN 105 051 616) (the **Company**) is currently scheduled to be held on 19 November 2020.

On behalf of Iberdrola Renewables Australia Pty Limited (ACN 628 620 815) (**Iberdrola Australia**), I request that at the Annual General Meeting of the Company, the directors of the Company put to shareholders to consider and, if thought fit, pass a resolution that PricewaterhouseCoopers (ABN 52 780 433 757) be removed as auditor of the Company.

Iberdrola Australia intends to nominate KPMG (the auditor of the Iberdrola S.A. group) as the auditor of the Company as Iberdrola Australia now controls the Company.

Yours faithfully

Cesar Calvo // Fernando Santamaria Directors, Iberdrola Renewables Australia Pty Limited

#### ANNEXURE B – Nomination for KPMG to be Appointed as Auditor

13 October 2020

Infigen Energy Limited Level 17, 56 Pitt Street Sydney NSW 2000

To the Company

#### Notice of nomination of KPMG as auditor of the Company

In accordance with section 328B(1) of the *Corporations Act 2001* (Cth), Iberdrola Renewables Australia Pty Limited (ACN 628 620 815), being a member of Infigen Energy Limited (ACN 105 051 616) (the **Company**) nominates KPMG, Level 38, Tower Three, 300 Barangaroo Avenue, Sydney, for appointment as auditor of the Company to replace the current auditor of the Company, PricewaterhouseCoopers (ABN 52 780 433 757).

Yours faithfully

Cesar Calvo Director Iberdrola Renewables Australia Pty Limited

Fernando Santamaria Director Iberdrola Renewables Australia Pty Limited

# Infigen

Infigen Energy Limited ABN 39 105 051 616 Infigen Energy Trust ARSN 116 244 118, with Infigen Energy RE Limited ABN 61 113 813 997 AFSL 290 710 as Responsible Entity

#### LODGE YOUR PROXY FORM ONLINE www.linkmarketservices.com.au **BY MAIL Infigen Energy Limited** C/- Link Market Services Limited Locked Bag A14 Sydney South NSW 1235 Australia **BY FAX** +61 2 9287 0309 **BY HAND** Link Market Services Limited 1A Homebush Bay Drive, Rhodes NSW 2138; or Level 12, 680 George Street, Sydney NSW 2000 **ALL ENQUIRIES TO** Telephone: 1800 226 671 Overseas: +61 1800 226 671

#### LODGEMENT OF A PROXY FORM

This Proxy Form (and any Power of Attorney under which it is signed) must be received at an address given above by **7pm (AEDT) on Saturday, 21 November 2020,** being not later than 48 hours before the commencement of the Meeting. Any Proxy Form received after that time will not be valid for the scheduled Meeting.

Proxy Forms may be lodged using the reply paid envelope or:

#### 

#### www.linkmarketservices.com.au

Login to the Link website using the holding details as shown on the Proxy Form. Select 'Voting' and follow the prompts to lodge your vote. To use the online lodgement facility, securityholders will need their "Holder Identifier" -Securityholder Reference Number (SRN) or Holder Identification Number (HIN).

#### BY MOBILE DEVICE

Our voting website is designed specifically for voting online. You can now lodge your proxy by scanning the QR code adjacent or enter the voting link **www.linkmarketservices.com.au** into your mobile device. Log in using the Holder Identifier and postcode for your securityholding

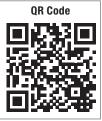

To scan the code you will need a QR code reader application which can be downloaded for free on your mobile device.

#### HOW TO COMPLETE THIS SECURITYHOLDER PROXY FORM

#### YOUR NAME AND ADDRESS

This is your name and address as it appears on IFN's security register. If this information is incorrect, please make the correction on the form. Security holders sponsored by a broker should advise their broker of any changes **Please note: you cannot change ownership of your securities using this form.** 

#### **APPOINTMENT OF PROXY**

If you wish to appoint the Chairman of the Meeting as your proxy, mark the box in Step 1. If you wish to appoint someone other than the Chairman of the Meeting as your proxy, please write the name and email address of that individual or body corporate in Step 1. A proxy need not be a security holder of IFN.

#### **DEFAULT TO CHAIRMAN OF THE MEETING**

Any directed proxies that are not voted on a poll at the Meeting will default to the Chairman of the Meeting, who is required to vote those provies as directed. The Chairman of the Meeting intends to vote undirected proxies in favour of each item of business, to the extent permitted by law. If a security holder appoints the Chairman of the Meeting as their proxy, expressly or by default, and they do not direct the Chairman how to vote on a resolution, they will be expressly authorising the Chairman of the Meeting to exercise the proxy and vote as the Chairman sees fit on a resolution, even if the resolution is connected directly or indirectly with the remuneration of a member of the KMP.

#### **VOTES ON ITEMS OF BUSINESS – PROXY APPOINTMENT**

You may direct your proxy how to vote by placing a mark in one of the boxes opposite each item of business. All your securities will be voted in accordance with such a direction unless you indicate only a portion of voting rights are to be voted on any item by inserting the percentage or number of securities you wish to vote in the appropriate box or boxes. If you do not mark any of the boxes on the items of business, your proxy may vote as he or she chooses. If you mark more than one box on an item your vote on that item will be invalid.

#### **APPOINTMENT OF A SECOND PROXY**

You are entitled to appoint up to two persons as proxies to attend the Meeting and vote on a poll. If you wish to appoint a second proxy, an additional Proxy Form may be obtained by telephoning IFN's security registry or you may copy this form and return them both together.

To appoint a second proxy you must:

(a) on each of the first Proxy Form and the second Proxy Form state the percentage of your voting rights or number of securities applicable to that form. If the appointments do not specify the percentage or number of votes that each proxy may exercise, each proxy may exercise half your votes. Fractions of votes will be disregarded; and

b) return both forms together.

#### SIGNING INSTRUCTIONS

You must sign this form as follows in the spaces provided:

Individual: where the holding is in one name, the holder must sign.

Joint Holding: where the holding is in more than one name, either security holder may sign.

**Power of Attorney:** to sign under Power of Attorney, you must lodge the Power of Attorney with the registry. If you have not previously lodged this document for notation, please attach a certified photocopy of the Power of Attorney to this form when you return it.

**Companies:** where the company has a Sole Director who is also the Sole Company Secretary, this form must be signed by that person. If the company (pursuant to section 204A of the *Corporations Act 2001*) does not have a Company Secretary, a Sole Director can also sign alone. Otherwise this form must be signed by a Director jointly with either another Director or a Company Secretary. Please indicate the office held by signing in the appropriate place.

#### **CORPORATE REPRESENTATIVES**

If a representative of the corporation is to attend the Meeting virtually the appropriate "Certificate of Appointment of Corporate Representative" must be received at registrars@linkmarketservices.com.au prior to admission in accordance with the Notice of Meeting. A form of the certificate may be obtained from IFN's security registry or online at www.linkmarketservices.com.au.

NAME SURNAME ADDRESS LINE 1 ADDRESS LINE 2 ADDRESS LINE 3 ADDRESS LINE 4 ADDRESS LINE 5 ADDRESS LINE 6

#### **PROXY FORM**

I/We being a member(s) of Infigen Energy Limited ("Company") and Infigen Energy Trust ("Trust") with Infigen Energy RE Limited as Responsible Entity of the Trust (together "IFN"), and entitled to attend and vote hereby appoint:

#### **APPOINT A PROXY**

А

5

STFP 2

CTED 3

the Chairman of the Meeting (mark box) **OR** if you are **NOT** appointing the Chairman of the Meeting as your proxy, please write the name and email of the person or body corporate you are appointing as your proxy. An email will be sent to your appointed proxy with details on how to access the virtual meeting.

or failing the person or body corporate named, or if no person or body corporate is named, the Chairman of the Meeting, as my/our proxy to act on my/our behalf (including to vote in accordance with the following directions or, if no directions have been given and to the extent permitted by law, as the proxy sees fit) at the Annual General Meeting of IFN to be held at **7pm (AEDT) on Monday, 23 November 2020** (the **Meeting**) and at any postponement or adjournment of the Meeting.

The Meeting will be conducted as a virtual meeting and you can participate by logging in online at https://agmlive.link/IFN20 (refer to details in the Notice of Meeting and Virtual Meeting Online Guide).

Important for Resolution 2: If the Chairman of the Meeting is your proxy, either by appointment or by default, and you have not indicated your voting intention below, you expressly authorise the Chairman of the Meeting to exercise the proxy in respect of Resolution 2, even though the Resolution is connected directly or indirectly with the remuneration of a member of the Company's Key Management Personnel (KMP).

The Chairman of the Meeting intends to vote undirected proxies in favour of each item of business, to the extent permitted by law.

#### **VOTING DIRECTIONS**

Proxies will only be valid and accepted by IFN if they are signed and received no later than 48 hours before the Meeting (by 7:00pm (AEDT) on Saturday, 21 November 2020).

Please read the voting instructions overleaf before marking any boxes with an  $\boxtimes$ 

| R  | esolutions                                                                                                    | For                  | Against     | Abstain*        |                            |        |                        | For       | Against    | Abstain*  |
|----|----------------------------------------------------------------------------------------------------|----------------------|-------------|-----------------|----------------------------|--------|------------------------|-----------|------------|-----------|
| 2  | Remuneration Report                                                                                                    |                      |             |                 | <b>10</b> Appointment of A | Audito |                        |           |            |           |
| 3  | Director Re-election<br>Leonard Francis Gill                                                                                         |                      |             |                 |                            |        |                        |           |            |           |
| 4  | Director Re-election<br>Emma Rachel Stein                                                                                            |                      |             |                 |                            |        |                        |           |            |           |
| 5  | Director Election<br>David Jose Mesonero Molina                                                                                      |                      |             |                 |                            | •      |                        |           |            |           |
| 6  | Director Election<br>Sergio Hernández de Deza                                                                                        |                      |             |                 |                            |        |                        |           |            |           |
| 7  | Director Election<br>Regina Reyes Gallur                                                                                             |                      |             |                 | •                          |        |                        |           |            |           |
| 8  | Director Election<br>Luis Felipe Castresana Lopez                                                                                    |                      |             |                 |                            |        |                        |           |            |           |
| 9  | Removal of Auditor<br>* If you mark the Abstain box for a particle in computing the required majority on                             | cular Ite<br>a poll. | em, you are | e directing you | ır proxy not to vote on y  | our be | shalf on a poll and yo | ur votes  | will not b | e counted |
| S  | GIGNATURE OF SECURITYHOLD                                                                                                    | DERS                 | – THIS      | S MUST B        | E COMPLETED                |        |                        |           |            |           |
| S  | ecurityholder 1 (Individual)                                                                                                    |                      | Joint Sec   | urityholder 2   | (Individual)               |        | Joint Securityhold     | ler 3 (Ir | ndividual) |           |
| S  | ole Director and Sole Company Secretary                                                                                              |                      | Director/C  | Company See     | cretary (Delete one)       |        | Director               |           |            |           |
| th | his form should be signed by the security<br>ne power of attorney must have been previor<br>form must be executed in accordance with | iously               | noted by t  | the registry of | or a certified copy atta   | ached  | to this form. If exe   |           |            |           |

**IFN PRX2001N** 

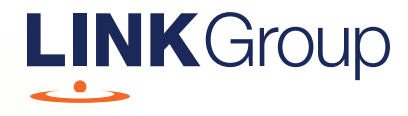

## Virtual Meeting Online Guide

#### Before you begin

Ensure your browser is compatible. Check your current browser by going to the website: **whatismybrowser.com** 

Supported browsers are:

- Chrome Version 44 & 45 and after
- Firefox 40.0.2 and after
- Safari OS X v10.9 & OS X v10.10 and after
- Internet Explorer 9 and up

## To attend and vote you must have your securityholder number and postcode.

Appointed Proxy: Your proxy number will be provided by Link before the meeting.

Please make sure you have this information before proceeding.

## Virtual Meeting Online Guide

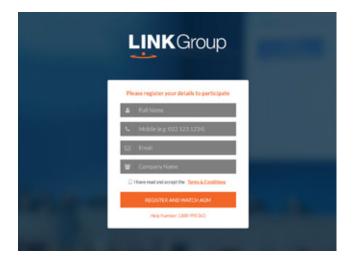

#### Step 1

Open your web browser and go to https://agmlive.link/IFN20 and select the relevant meeting.

#### Step 2

Log in to the portal using your full name, mobile number, email address, and company name (if applicable).

Please read and accept the terms and conditions before clicking on the blue **'Register and Watch Meeting'** button.

- On the left a picture of the current speaker
- On the right the presentation slides that will be addressed during the Meeting
- At the bottom buttons for 'Get a Voting Card', 'Ask a Question' and a list of company documents to download

**Note:** If you close your browser, your session will expire and you will need to re-register. If using the same email address, you can request a link to be emailed to you to log back in.

#### 1. Get a Voting Card

To register to vote – click on the 'Get a Voting Card' button.

This will bring up a box which looks like this.

|                   | SHAREHOLD     | ER DETAILS  |  |
|-------------------|---------------|-------------|--|
| Shareholder Numb  | er            | Post Code   |  |
| Outside Australia | SUBMIT DETAIL | IS AND VOTE |  |
|                   | 0             | •           |  |
|                   | PROXYD        | ETAILS      |  |
| Proxy Number      |               |             |  |

If you are an individual or joint securityholder you will need to register and provide validation by entering your securityholder number and postcode.

If you are an appointed Proxy, please enter the Proxy Number issued by Link in the PROXY DETAILS section. Then click the **'SUBMIT DETAILS AND VOTE'** button.

Once you have registered, your voting card will appear with all of the resolutions to be voted on by securityholders at the Meeting (as set out in the Notice of Meeting). You may need to use the scroll bar on the right hand side of the voting card to view all resolutions.

Securityholders and proxies can either submit a Full Vote or Partial Vote.

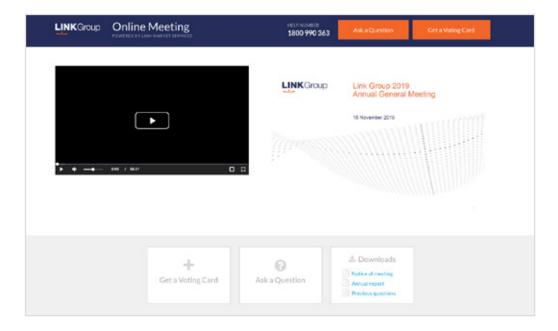

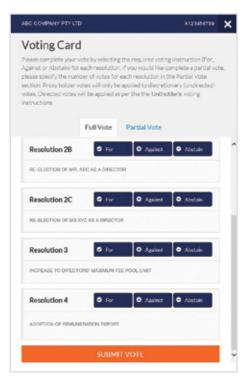

#### **Full Votes**

To submit a full vote on a resolution ensure you are in the **'Full Vote'** tab. Place your vote by clicking on the **'For'**, **'Against'**, or **'Abstain'** voting buttons.

#### **Partial Votes**

To submit a partial vote on a resolution ensure you are in the **'Partial Vote'** tab. You can enter the number of votes (for any or all) resolution/s. The total amount of votes that you are entitled to vote for will be listed under each resolution. When you enter the number of votes it will automatically tally how many votes you have left.

**Note:** If you are submitting a partial vote and do not use all of your entitled votes, the un-voted portion will be submitted as No Instruction and therefore will not be counted.

Once you have finished voting on the resolutions scroll down to the bottom of the box and click on the **'Submit Vote'** or **'Submit Partial Vote'** button.

**Note:** You can close your voting card without submitting your vote at any time while voting remains open. Any votes you have already made will be saved for the next time you open up the voting card. The voting card will appear on the bottom left corner of the webpage. The message **'Not yet submitted'** will appear at the bottom of the page.

You can edit your voting card at any point while voting is open by clicking on **'Edit Card'**. This will reopen the voting card with any previous votes made.

Once voting has been closed all voting cards will automatically be submitted and cannot be changed.

At the conclusion of the Meeting a red bar with a countdown timer will appear at the top of the Webcast and Slide windows advising the remaining voting time. Please make any changes and submit your voting cards.

#### 2. How to ask a question

Note: Only securityholders are eligible to ask questions.

You will only be able to ask a question after you have registered to vote. To ask a question, click on the 'Ask a Question' button either at the top or bottom of the webpage.

The **'Ask a Question'** box will then pop up with two sections for completion.

|                    | Ask a Question                                                                                                    |  |
|--------------------|----------------------------------------------------------------------------------------------------|--|
| arawer a<br>select | come any questions that you may have and will encleavour to<br>all questions during the Neeting. To submit a question, please<br>what the question pertains to and type your question in the<br>feed area. If you have multiple questions please submit each<br>individually. |  |
| Regarding          | General Business •                                                                                                    |  |
| Question           |                                                                                                    |  |
| Туреуоц            | rquertion hero                                                                                                    |  |
|                    |                                                                                                    |  |

In the **'Regarding'** section click on the drop down arrow and select the category/resolution for your question.

Click in the **'Question'** section and type your question and click on 'Submit'.

A **'View Questions'** box will appear where you can view your questions at any point. Only you can see the questions you have asked.

If your question has been answered and you would like to exercise your right of reply, you can submit another question.

Note that not all questions are guaranteed to be answered during the Meeting, but we will do our best to address your concerns.

| View questions                                                                                              | )  |
|----------------------------------------------------------------------------------------------------|----|
| Your submitted questions can be viewed below. We will endeavour<br>answer all questions during the Meeting. | to |
| Question 1                                                                                                  |    |
| General Business                                                                                            |    |
| When will you be looking your next AGH?                                                                     |    |
| SUBMIT ANOTHER QUESTION                                                                                     |    |

#### 3. Downloads

View relevant documentation in the Downloads section.

#### **Voting closing**

## Voting will end 5 minutes after the close of the Meeting.

At the conclusion of the Meeting a red bar with a countdown timer will appear at the top of the Webcast and Slide screens advising the remaining voting time. If you have not submitted your vote, you should do so now.

At the close of the meeting any votes you have placed will automatically be submitted.

#### Contact us

Australia T 1300 554 474 E info@linkmarketservices.com.au New Zealand T +64 9 375 5998 E enquiries@linkmarketservices.co.nz